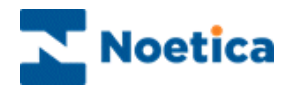

# OUTBOUND MANAGER

## Adding Outbound Groups

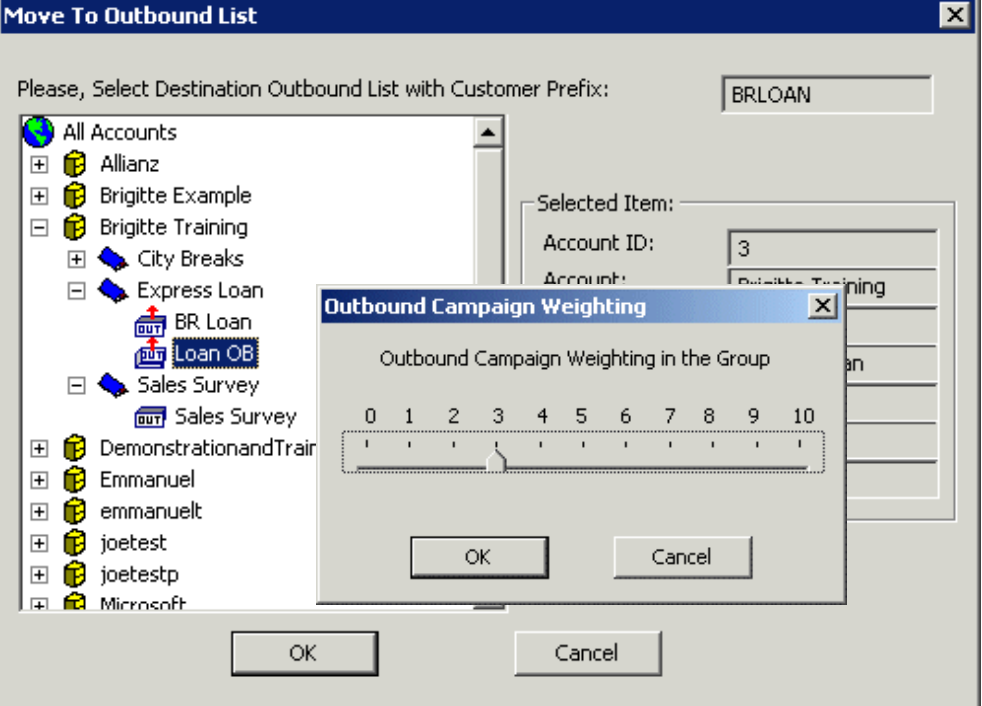

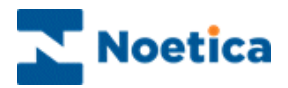

### ADDING OUTBOUND GROUPS

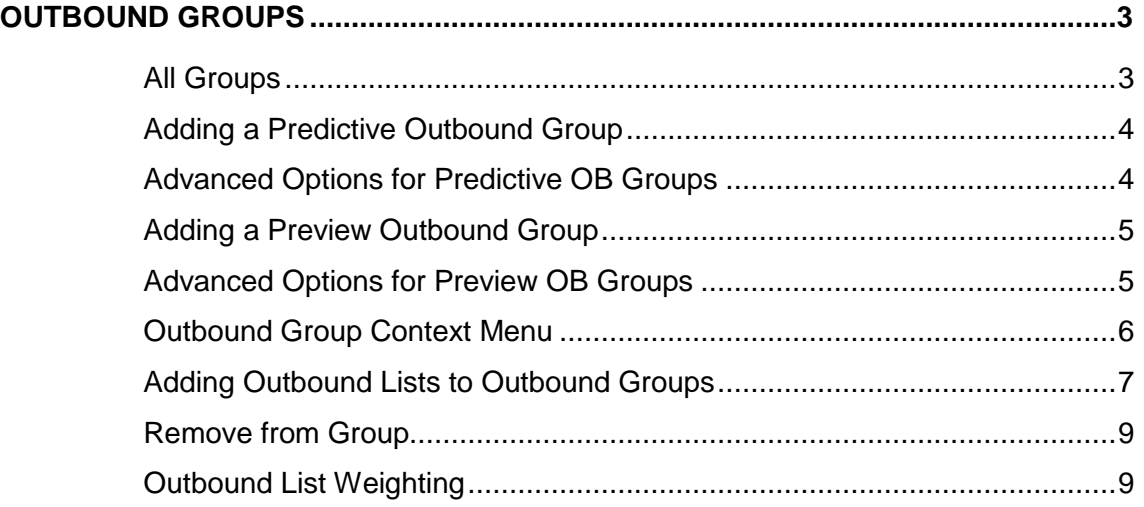

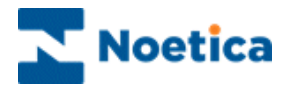

#### <span id="page-2-0"></span>OUTBOUND GROUPS

Outbound Groups are used to present agents with a combination of calls from multiple call lists of multiple Outbound Lists. Using outbound groups, agents don't need to complete the calls of one outbound list first, before being presented with calls from another.

Outbound Groups are used in conjunction with the Team Manager. A team can be set up with several agents and

- An Outbound list
- An Outbound Group, itself containing one or more Outbound lists
- A combination of several of these

Each Outbound list within a group has a weighting, which determines the ratios of calls that are made from an Outbound group should it contain multiple Outbound list.

The following pages describe how to add predictive or preview *Outbound Groups*, how to select outbound lists to assign to the groups and how to enter a weighing factor for a selected Outbound list.

#### <span id="page-2-1"></span>**All Groups**

Open the *All Groups* icon to show all existing Outbound Groups:

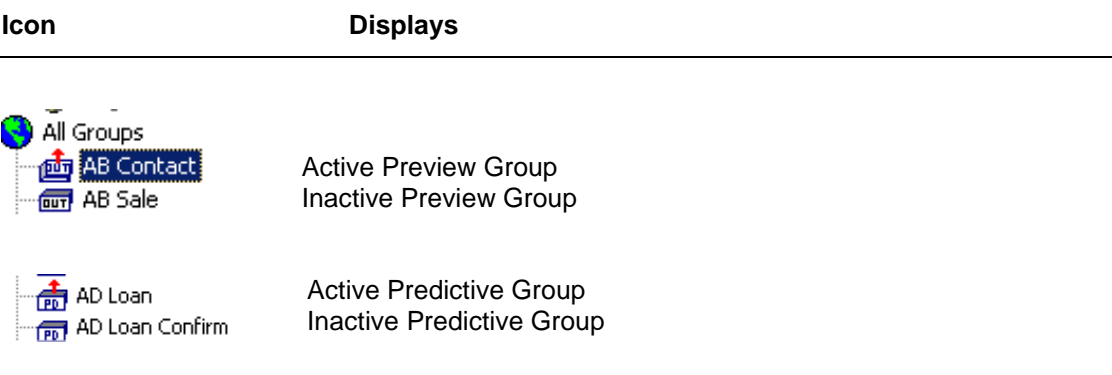

Under each Outbound group the Outbound lists within that group are listed, displaying the name of the account, campaign and outbound list.

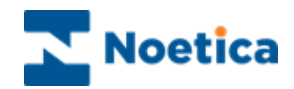

#### <span id="page-3-0"></span>**Adding a Predictive Outbound Group**

To add a predictive Outbound Group:

- Right click on the *All Groups* icon in the Outbound Manager and select *Add Outbound Predictive Group* from the drop down menu.
- In the *Outbound Group Properties* dialog, enter a name for your predictive outbound group in the *Name* field.
- Tick *Campaign Expires,* if you wish to specify a *Start Date* and *End Date* during which the predictive outbound group is active.
- Set your *Active times* for the outbound group.

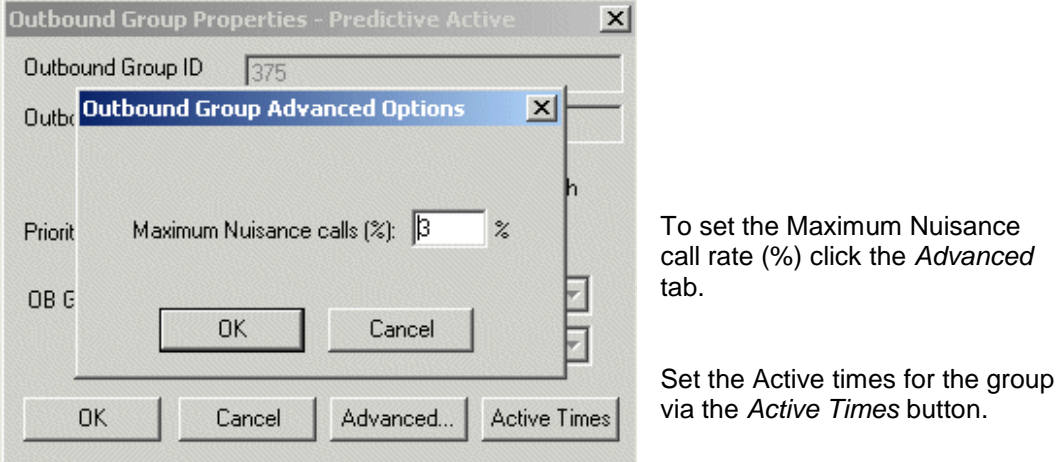

#### <span id="page-3-1"></span>**Advanced Options for Predictive OB Groups**

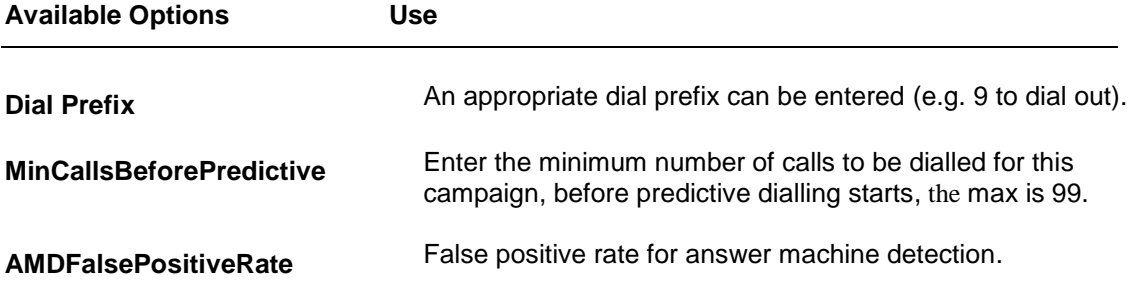

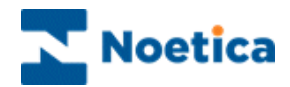

#### <span id="page-4-0"></span>**Adding a Preview Outbound Group**

To add a preview Outbound Group:

- Right click on the *All Groups* icon in the Outbound Manager and select *Add Outbound Group* from the drop down menu.
- In the *Outbound Group Properties* dialog, enter a name for your preview outbound group in the *Name* field.
- Set the *Active times* for the outbound group.

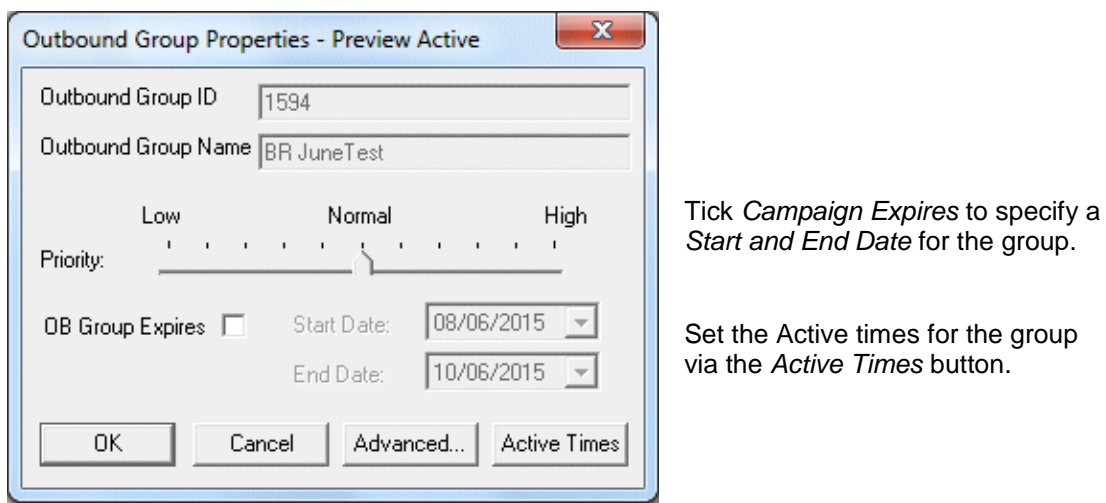

#### <span id="page-4-1"></span>**Advanced Options for Preview OB Groups**

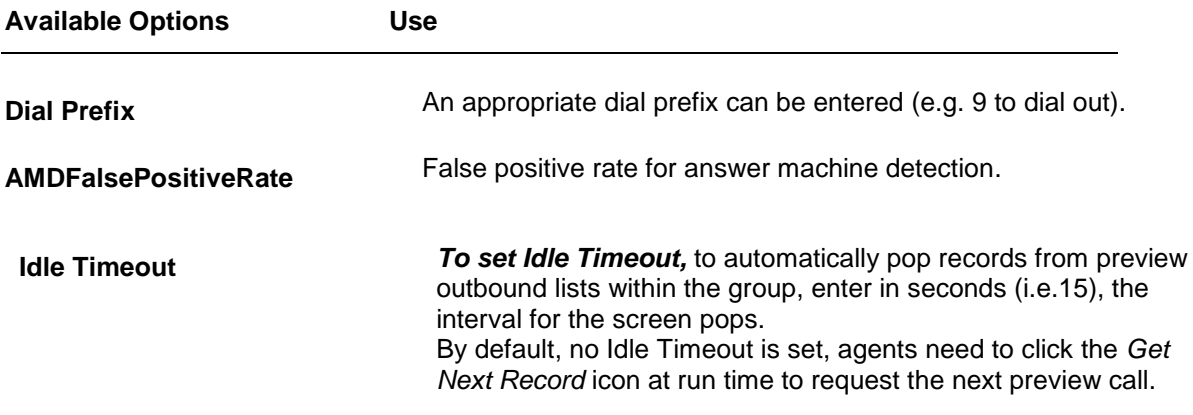

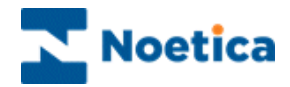

#### <span id="page-5-0"></span>**Outbound Group Context Menu**

Right click on an Outbound Group to bring up the context menu.

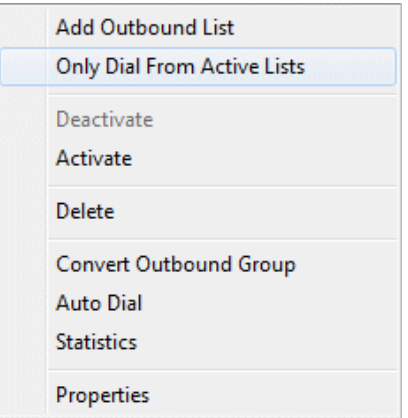

The following options are available:

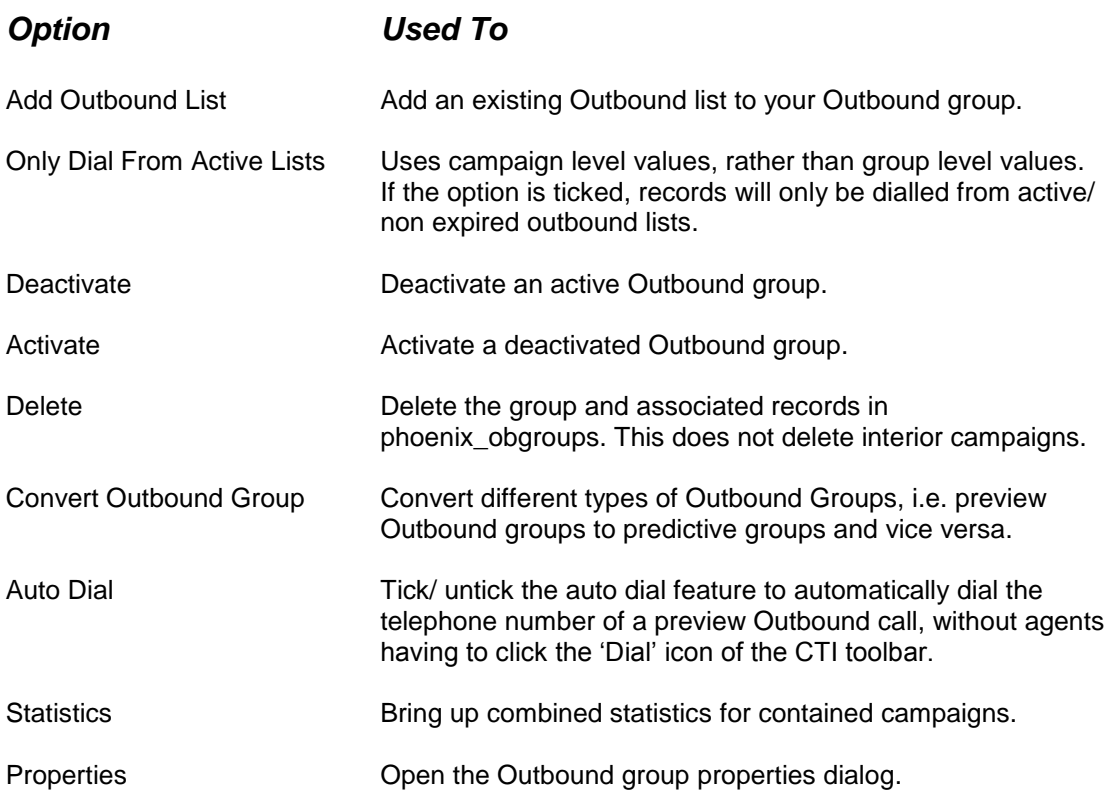

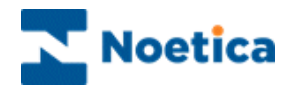

#### <span id="page-6-0"></span>**Adding Outbound Lists to Outbound Groups**

To add an Outbound list to your group:

 Right click on the group and select *Add Outbound List* from the drop down menu.

This opens the *Select Outbound List* dialog. Expand the *All Accounts* icon to display all the currently defined outbound lists (not groups).

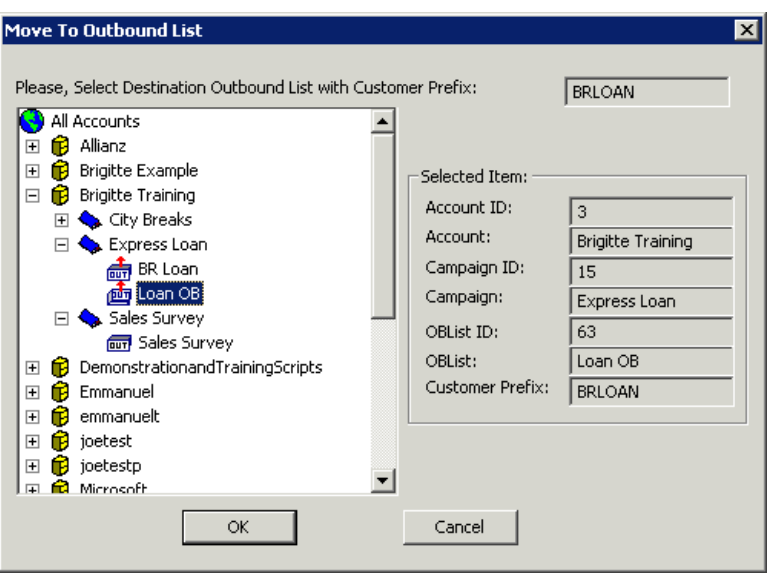

- Locate and select the desired outbound list.
- Click OK to add the Outbound list to the group.

To close the *Select Outbound List dialog* without adding an outbound list click the *Cancel* button.

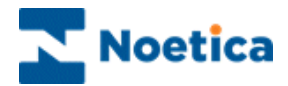

#### **Context Menu of Outbound lists within Group**

Right click on an Outbound list within a Group to bring up the context menu.

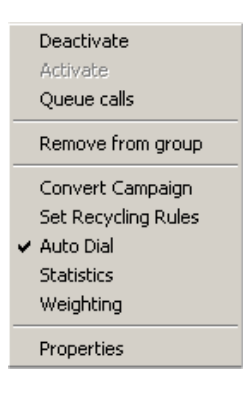

The following options are available:

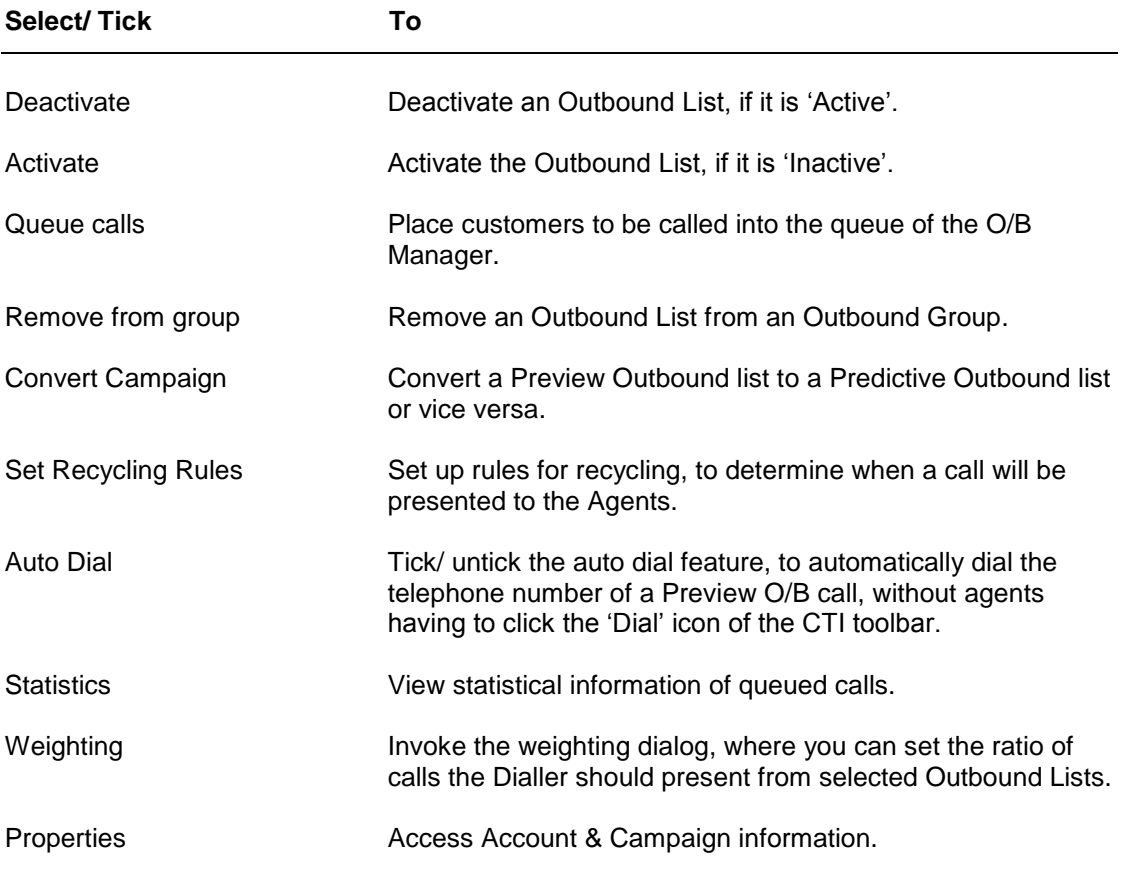

The options Deactivate, Activate, Queue Calls, Convert Campaign, Set Recycling Rules, Auto Dial, Statistics and Properties are the same as in the Outbound List context menu.

The options *Remove from group* and *Weighting* are descript on the next page.

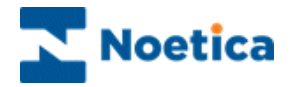

#### <span id="page-8-0"></span>**Remove from Group**

The *Remove from group* option removes an Outbound list from the group, but does not delete the outbound list.

#### <span id="page-8-1"></span>**Outbound List Weighting**

In the Weighting dialog, you can set the number of calls the Dialler should take from a selected Outbound List, before moving to the next.

To open the *Weighting* dialog:

- Right click on your Outbound list within the group. The values go from 1 to 10, with the default value for weighting set to 3. You then can, for example, set another campaign to have three times as many, or x times fewer calls, as the one set to the default.
- To adjust the setting, use the slider to determine how many calls of this outbound list will be allocated.

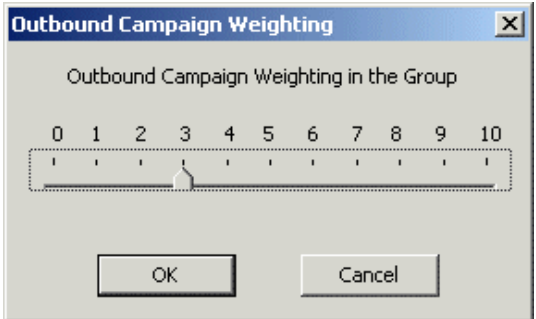

In the Team Manager you can set up different teams and assign specific Outbound groups and call lists to the individual agents.

For further information, please see the document *Synthesys Teams*.

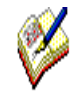

*For agents to be able to take calls on an Outbound group it has to be activated and Active Times must have been set for the Outbound group.* 

*If the option Use Campaign Properties is ticked, the Outbound lists assigned to the group also have to be activated and set to active times.*